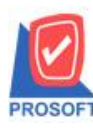

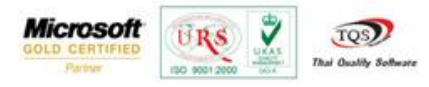

## **ระบบ Accounts Payable**

 $\triangleright$  หน้าต่างบันทึกจ่ายชำระหนี้เพิ่ม column แสดงข้อมูลเลขที่ใบส่งของที่ Find อ้างอิง AP List มาทำจ่ายชำระหนี้

 $1.$ เข้าที่ระบบ Accounts Payable > AP Data Entry > จ่ายชำระเจ้าหนี้

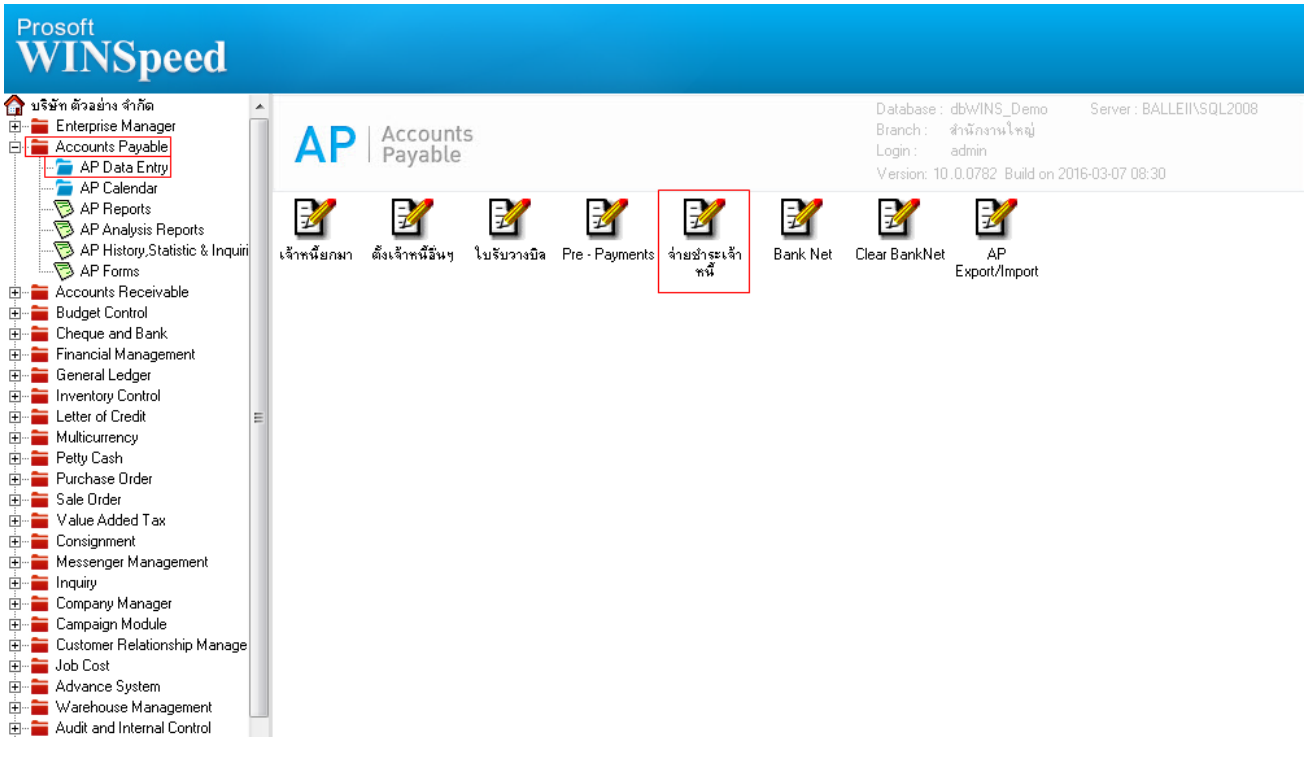

## 2.เมื่อกำหนดรหัสเจ้าหนี้แล้วเลือกอ้างอิง AP List

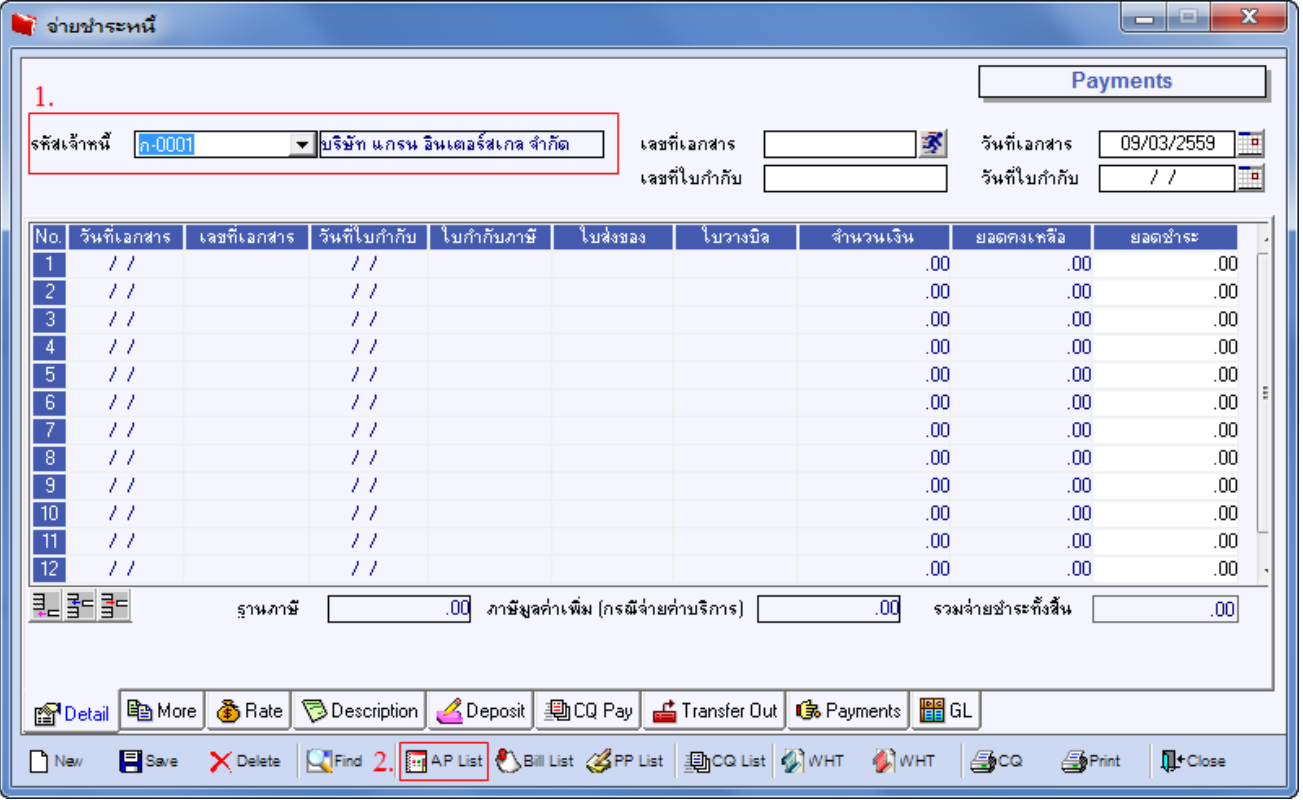

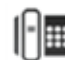

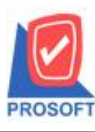

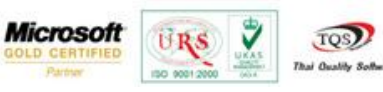

## 3.เพิ่ม column แสดงข้อมูลเลขที่ใบส่งของ

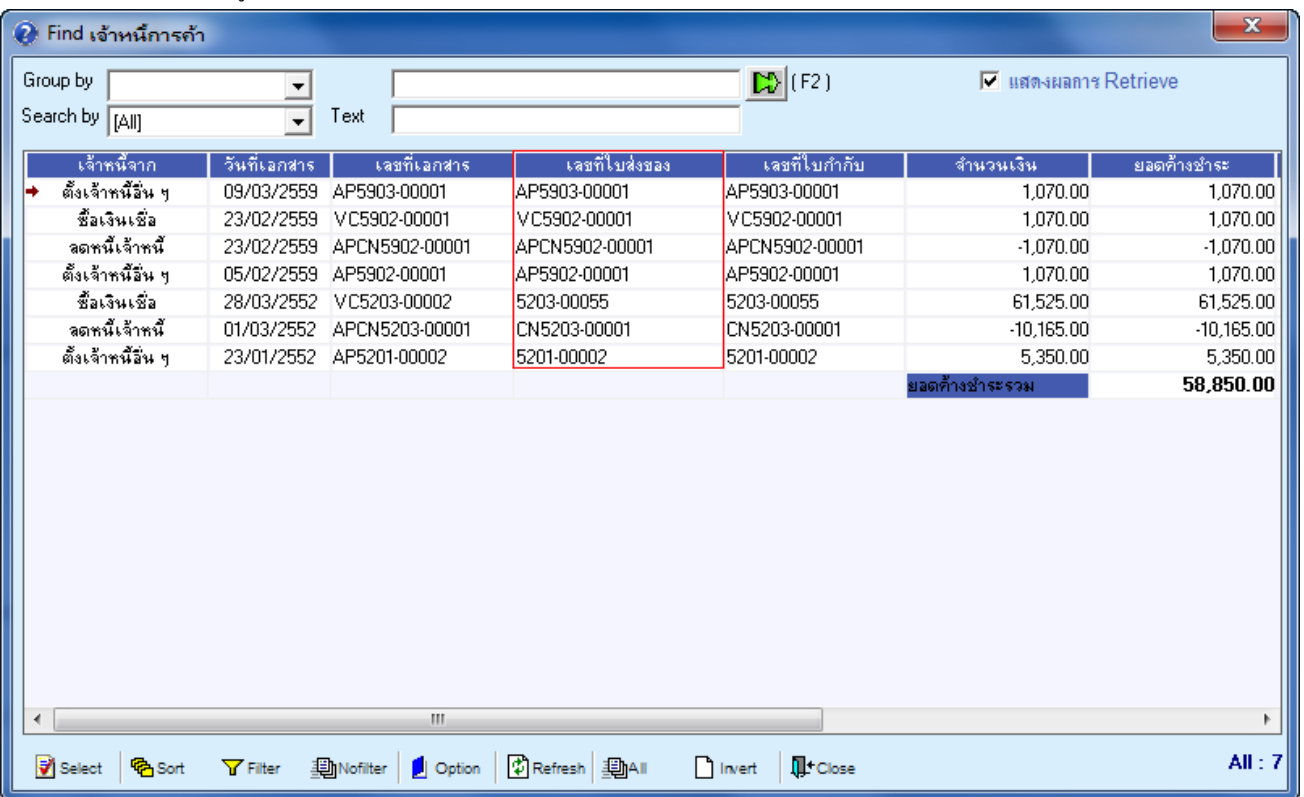

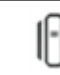